# StarTechcom

Hard-to-find made easu®

## **HDMI® Extender Over WHDI Wireless - 50ft (15m)**

ST121WHDST

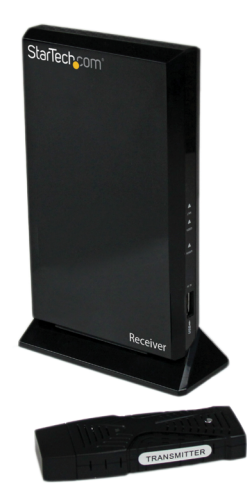

\*actual product may vary from photos

DE: Bedienungsanleitung - de.startech.com FR: Guide de l'utilisateur - fr.startech.com ES: Guía del usuario - es.startech.com IT: Guida per l'uso - it.startech.com NL: Gebruiksaanwijzing - nl.startech.com PT: Guia do usuário - pt.startech.com

For the most up-to-date information, please visit: www.startech.com

#### **FCC Compliance Statement**

This equipment has been tested and found to comply with the limits for a Class B digital device, pursuant to part 15 of the FCC Rules. These limits are designed to provide reasonable protection against harmful interference in a residential installation. This equipment generates, uses and can radiate radio frequency energy and, if not installed and used in accordance with the instructions, may cause harmful interference to radio communications. However, there is no guarantee that interference will not occur in a particular installation. If this equipment does cause harmful interference to radio or television reception, which can be determined by turning the equipment off and on, the user is encouraged to try to correct the interference by one or more of the following measures:

- Reorient or relocate the receiving antenna.
- Increase the separation between the equipment and receiver.
- Connect the equipment into an outlet on a circuit different from that to which the receiver is connected.
- Consult the dealer or an experienced radio/TV technician for help.

#### **Use of Trademarks, Registered Trademarks, and other Protected Names and Symbols**

This manual may make reference to trademarks, registered trademarks, and other protected names and/or symbols of third-party companies not related in any way to StarTech.com. Where they occur these references are for illustrative purposes only and do not represent an endorsement of a product or service by StarTech.com, or an endorsement of the product(s) to which this manual applies by the third-party company in question. Regardless of any direct acknowledgement elsewhere in the body of this document, StarTech.com hereby acknowledges that all trademarks, registered trademarks, service marks, and other protected names and/or symbols contained in this manual and related documents are the property of their respective holders.

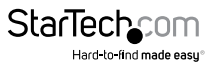

# **Table of Contents**

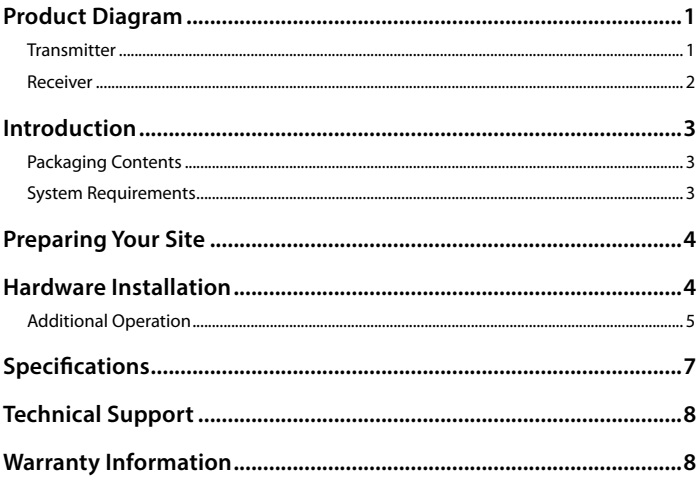

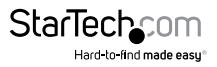

## <span id="page-3-0"></span>Product Diagram **Transmitter**

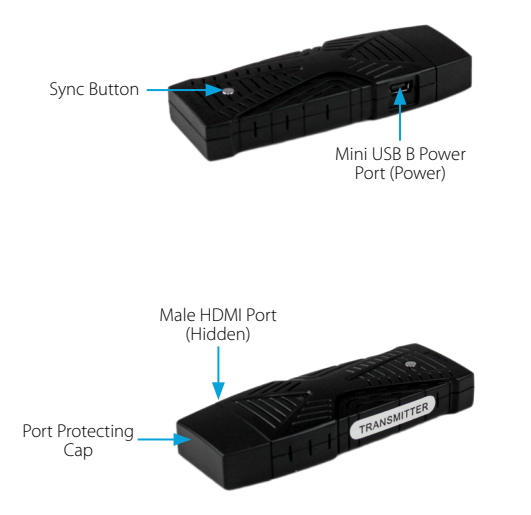

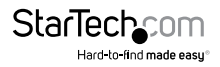

### <span id="page-4-0"></span>**Receiver**

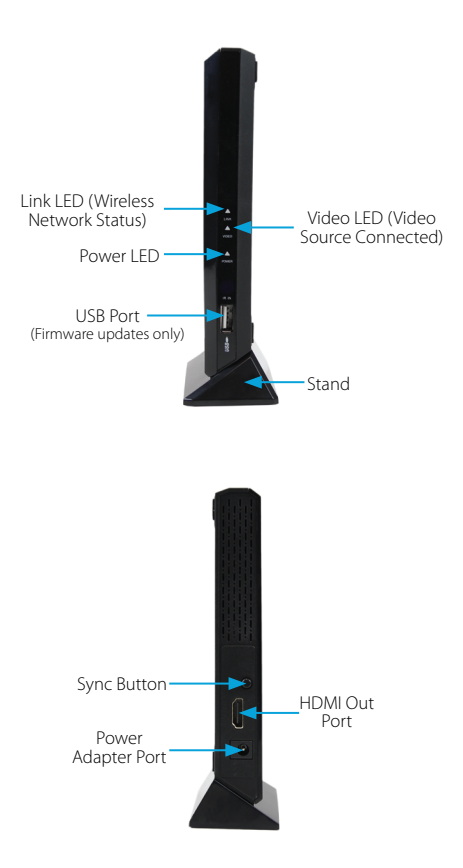

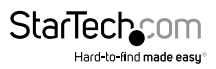

# <span id="page-5-0"></span>Introduction

### **Packaging Contents**

- 1x Wireless HDMI Transmitter
- 1x Wireless HDMI Receiver
- 1x Remote Control
- 1x USB Cable (for Transmitter power)
- 1x Power Adapter (for Receiver)
- 1x Stand (for Receiver)
- 1x Right Angle HDMI Adapter (for Transmitter)
- 1x Manual

### **System Requirements**

- HDMI enabled video source device (i.e. computer, Blu-ray Player)
- HDMI enabled display device (i.e. television, projector)
- Available AC electrical outlet Receiver
- USB power source for Transmitter
- HDMI cable (for Receiver to display)

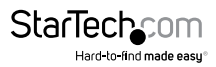

# <span id="page-6-0"></span>Preparing Your Site

1. Determine where the remote display will be located and place/ mount the display appropriately.

#### **NOTE:**

*The maximum distance between the transmitter and the receiver is 15 meters (50ft). If the wireless signal is obstructed by walls, or other interference the signal quality and maximum distance will likely be reduced.*

*Ensure the Receiver Unit is situated near an available AC electrical outlet.*

# Hardware Installation

1. Installation of Transmitter Unit

a) Remove the Port Protecting Cap from the Transmitter Unit, and connect the Male HDMI port on the Transmitter to the HDMI out port on your video source device (i.e. Computer, Blu-ray Player).

**NOTE:** If it is more *convenient* the Right Angle HDMI Adapter can be added to angle the Transmitter upward or downward.

b) Connect the USB cable from the Mini USB B Power Port (Power) on the Transmitter unit to an available USB A power source.

2. Installation of Receiver Unit

a) Position the Receiver Unit near the video display (i.e. television, projector).

**NOTE:** *If it is more convenient the Stand can be used to position the Receiver Unit, vertically.*

b) Connect the provided Receiver Unit power supply. The wireless network status indicator (Link) will turn on after a successful wireless connection between both units is established. This may take several seconds.

c) Connect the video source to the HDMI port on the rear panel of the Receiver Unit, using a male/male HD cable (Not included).

d) The video source will now be displayed on the remote receiver.

**NOTE:** If video source is not displayed on the remote wireless Receiver, press the sync button on the transmitter unit followed by the sync button on the Receiver unit to resolve the issue.

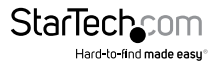

## <span id="page-7-0"></span>**Additional Operation**

### **IR Remote Control**

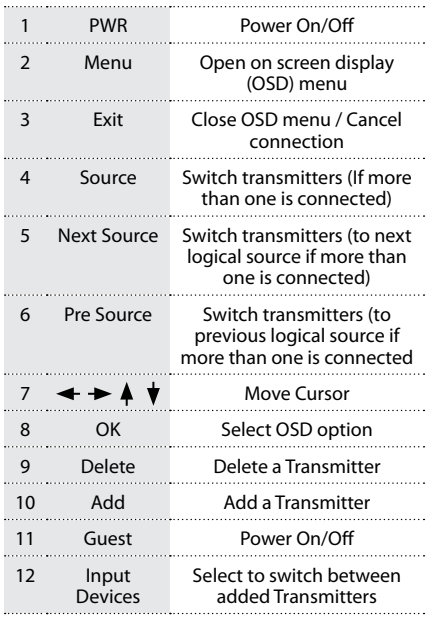

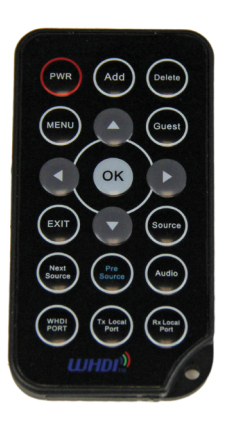

**NOTE:** *Before the remote control can operate, the battery protector must be removed from the battery compartment. IR remote must be pointed at the receiver your display is connected to.*

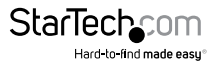

### **Add Additional Video Transmitter Sources (Must have multiple transmitting units)**

By default the ST121WHDST's transmitter and receiver units are paired together. If you have more than one transmitter, this device you can add additional transmitters to switch between sources.

1. Using the IR remote control, press **MENU** - > Select **Add new Video Source**

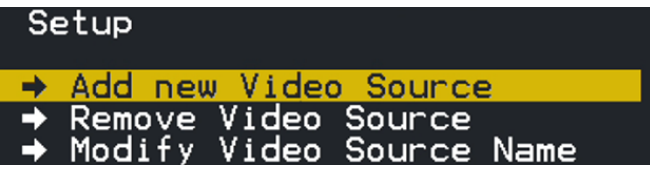

2. Please Activate Registration on Transmitter Unit will now appear on the display. Physically return to the transmitter unit hold down the reset button on the transmitter for 3 seconds to activate registration.

### Please Activate Registration on Transmitter Unit

3. The additional transmitter is now registered. This action can be performed for up to 2 additional transmitters for a total of 3.

### **Remove add Video Transmitters (Must have multiple transmitting units)**

- 4. Using the IR remote control, Press **MENU** > Select **Remove Video Source**
- 5. Move the cursor and select the desired transmitter to be remove

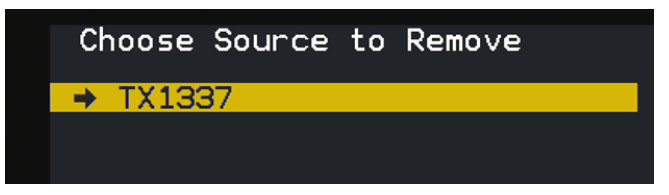

### **Modify Video Source Name**

To more easily distinguish between added transmitters, the generic hardware name, given during the "Add additional Video Transmitter Sources" steps, can be modified.

- 1. Using the remote control, Press MENU > Select Modify Video Source Name
- 2. Using the cursor select a name that better suits specific transmitter.

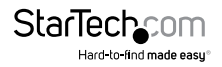

# <span id="page-9-0"></span>Specifications

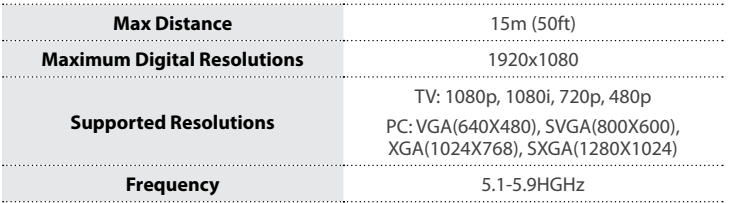

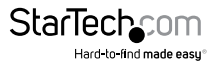

# <span id="page-10-0"></span>Technical Support

StarTech.com's lifetime technical support is an integral part of our commitment to provide industry-leading solutions. If you ever need help with your product, visit **www.startech.com/support** and access our comprehensive selection of online tools, documentation, and downloads.

For the latest drivers/software, please visit **www.startech.com/downloads**

# Warranty Information

This product is backed by a two year warranty.

In addition, StarTech.com warrants its products against defects in materials and workmanship for the periods noted, following the initial date of purchase. During this period, the products may be returned for repair, or replacement with equivalent products at our discretion. The warranty covers parts and labor costs only. StarTech.com does not warrant its products from defects or damages arising from misuse, abuse, alteration, or normal wear and tear.

#### **Limitation of Liability**

In no event shall the liability of StarTech.com Ltd. and StarTech.com USA LLP (or their officers, directors, employees or agents) for any damages (whether direct or indirect, special, punitive, incidental, consequential, or otherwise), loss of profits, loss of business, or any pecuniary loss, arising out of or related to the use of the product exceed the actual price paid for the product. Some states do not allow the exclusion or limitation of incidental or consequential damages. If such laws apply, the limitations or exclusions contained in this statement may not apply to you.

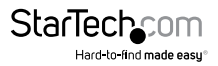

# **StarTechcom**

Hard-to-find made easu<sup>®</sup>

Hard-to-find made easy. At StarTech.com, that isn't a slogan. It's a promise.

StarTech.com is your one-stop source for every connectivity part you need. From the latest technology to legacy products — and all the parts that bridge the old and new — we can help you find the parts that connect your solutions.

We make it easy to locate the parts, and we quickly deliver them wherever they need to go. Just talk to one of our tech advisors or visit our website. You'll be connected to the products you need in no time.

Visit www.startech.com for complete information on all StarTech.com products and to access exclusive resources and time-saving tools.

*StarTech.com is an ISO 9001 Registered manufacturer of connectivity and technology parts. StarTech.com was founded in 1985 and has operations in the United States, Canada, the United Kingdom and Taiwan servicing a worldwide market.*